# Universität Konstanz

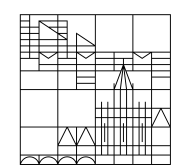

Stand: Mai 2024

Handreichung für Lehrende und Lehrplanende

**Hinterlegung der Datenschutzinformation in ZEuS zur digitalen Lehre** 

Team Campusmanagement

## **1. Grundsätzliches zur Datenschutzinformation**

Bei Online-Lehrveranstaltungen, in denen z. B. mit Webkonferenzen gearbeitet wird, werden personenbezogene Daten von Studierenden verarbeitet. Studierende müssen über die diesbezügliche Datenverarbeitung informiert werden und ihre Einwilligung erteilen.

Seit dem Sommersemester 2021 gibt es dazu ein teilautomatisiertes Verfahren über ZEuS.

Dafür hat das Team Campusmanagement in alle Belegverfahren einen generellen Hinweis zum Datenschutz integriert, der seinerseits auf die lehrveranstaltungsspezifische Datenschutzinformation verweist, die als Dokument (ggf. nach Anpassung der Mustervorlage) durch die Lehrenden oder Lehrplanenden in den ZEuS-Kurs hochgeladen werden sollen.

### Die Datenschutzinformation sollte unbedingt vor Beginn der Anmeldefrist hinterlegt sein.

Liegen bereits Anmeldungen für eine Veranstaltung vor, für die die Datenschutzinformation nötig, bisher aber noch nicht hinterlegt ist, informieren Sie die Teilnehmenden bitte nochmal gesondert über die vorgesehene Konzeption der Veranstaltung und weisen auf die dazu erteilte Einverständniserklärung sowie die Möglichkeit hin, sich wieder abzumelden, falls der\*die Studierende diese nicht erteilen wollte.

Bitte beachten Sie weiterhin, dass das Verfahren nur für Lehrveranstaltungen greift, denen ein Belegverfahren über ZEuS zugeordnet ist. Nur im Rahmen eines solchen Anmeldevorgangs kann in ZEuS eine Einwilligung durch die Nutzenden eingeholt werden.

Für Lehrveranstaltungen ohne Anmeldung/Belegung in ZEuS stehen Lösungen über ILIAS oder per E-Mail zur Verfügung. Genaueres erfahren Sie unter untenstehendem Link, wenn Sie nach Auswahl des Szenarios 2 ("Ich möchte meine Lehrveranstaltung teils/ganz aufzeichnen") auswählen, dass Sie kein Beleg-/Anmeldeverfahren über ZEuS nutzen.

Welche Datenschutzhinweise den Studierenden vor Ihrer Veranstaltung mitgeteilt werden müssen, erfahren Sie hier: [https://www.uni-konstanz.de/lehren/digitale-loesungen-fuer](https://www.uni-konstanz.de/lehren/digitale-loesungen-fuer-lehre/datenschutz-in-der-online-lehre/)[lehre/datenschutz-in-der-online-lehre/](https://www.uni-konstanz.de/lehren/digitale-loesungen-fuer-lehre/datenschutz-in-der-online-lehre/)

## **2. Anleitung zur Hinterlegung der Datenschutzinformation in ZEuS**

Bitte arbeiten Sie in einer der folgenden Rollen in ZEuS:

- Lehrperson
- Lehrperson +
- **•** Lehrperson erweitert
- Lehrperson erweitert +
- Lehrunterstützung
- Lehrunterstützung erweitert
- Lehr- und Prüfungsplanung

**HINWEIS: Die Benennung der Menüpunkte und die Ansichten können je nach Rolle leicht variieren. Die untenstehende Anleitung gilt jedoch trotzdem für alle o.g. Rollen.**

1. Menüpunkt *Lehr- und Prüfungsorganisation* > *Meine Veranstaltungen und Prüfungen* bzw. *Veranstaltungen und Prüfungen meiner Organisationseinheit* aufrufen

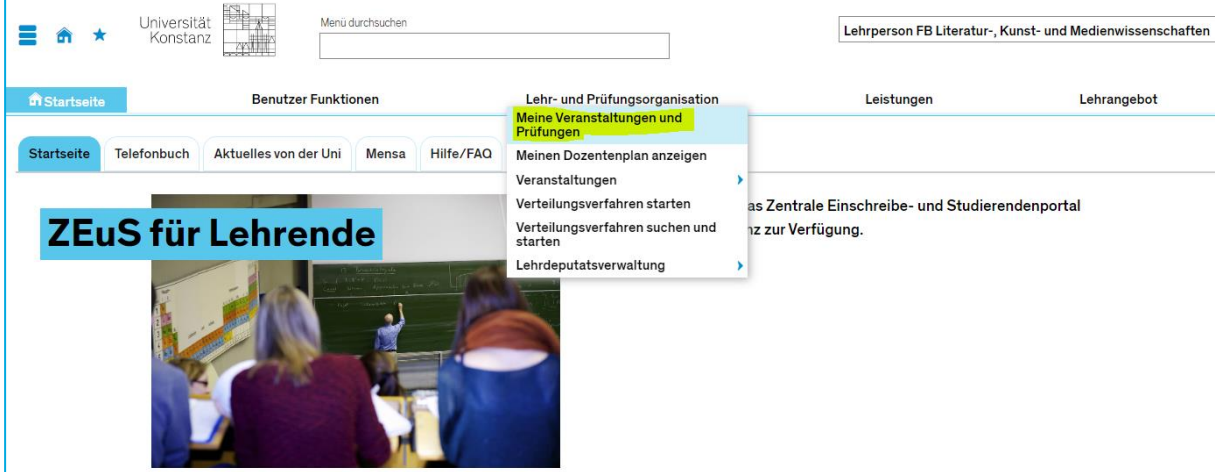

#### *Ansicht Lehrpersonen*

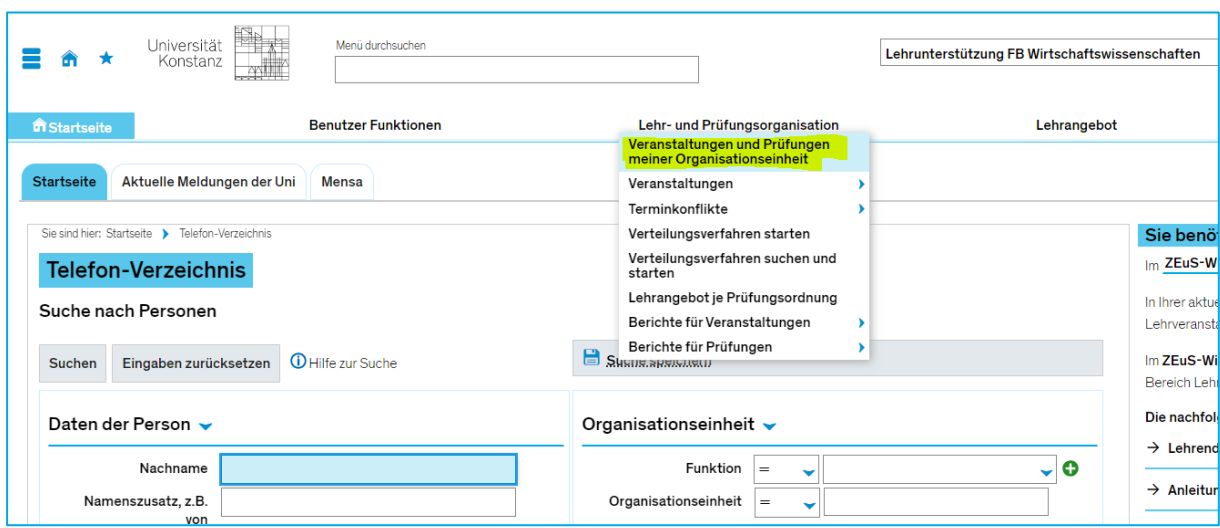

## *Ansicht Lehrunterstützung und Lehr- und Prüfungsplanung*

**2. Im Dropdown-Menü das gewünschte/aktuelle Semester auswählen:**

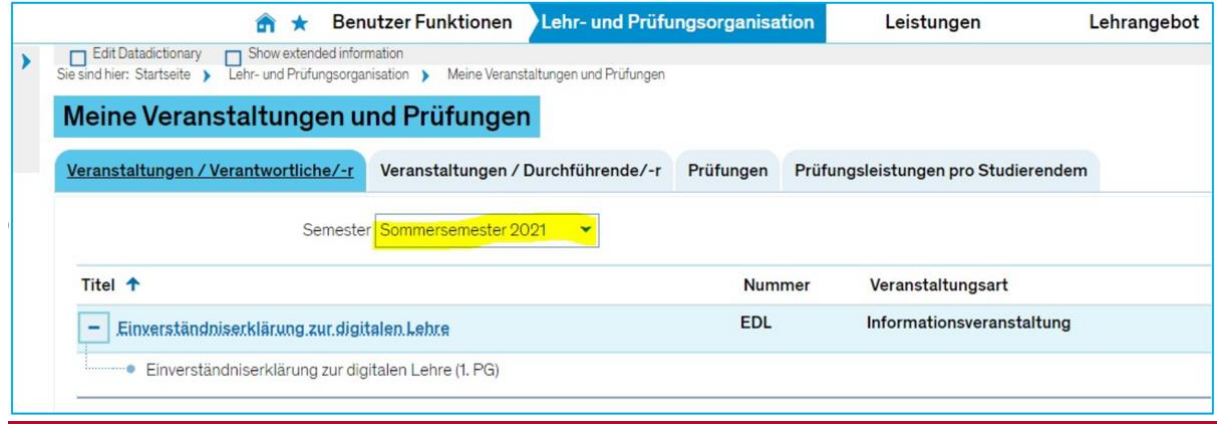

**3. Hinter der jeweiligen Veranstaltung auf** *Veranstaltung bearbeiten* **(Stift-Symbol) klicken:**

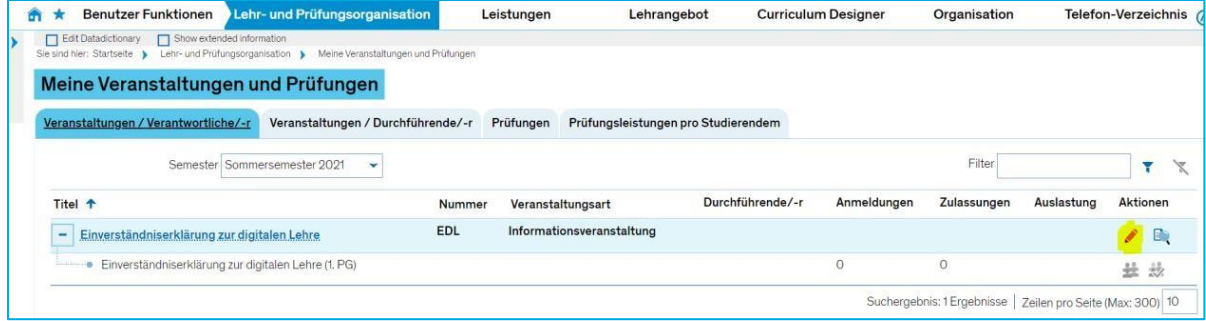

**4. In den Reiter** *Dokumente* **wechseln:**

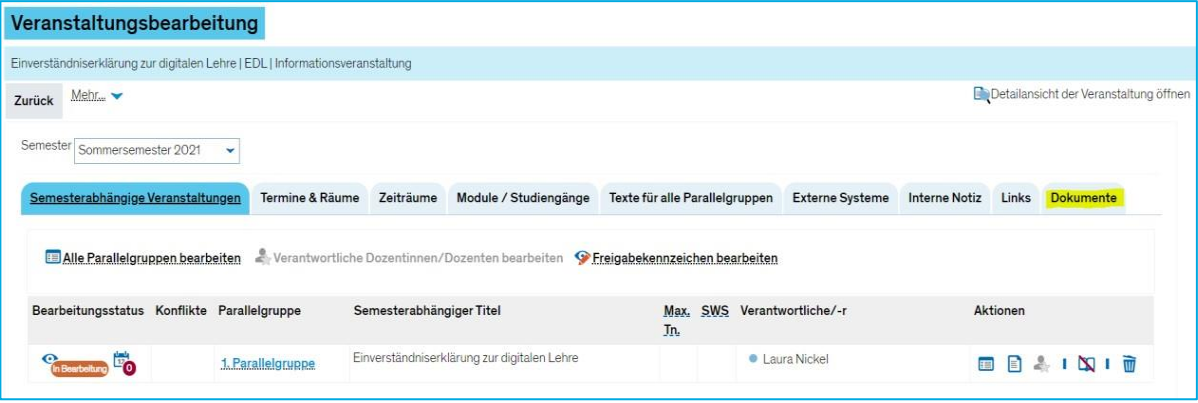

**WICHTIG! Bitte stellen Sie vor dem Hochladen des Dokuments nochmal sicher, dass das korrekte Semester ausgewählt ist!**

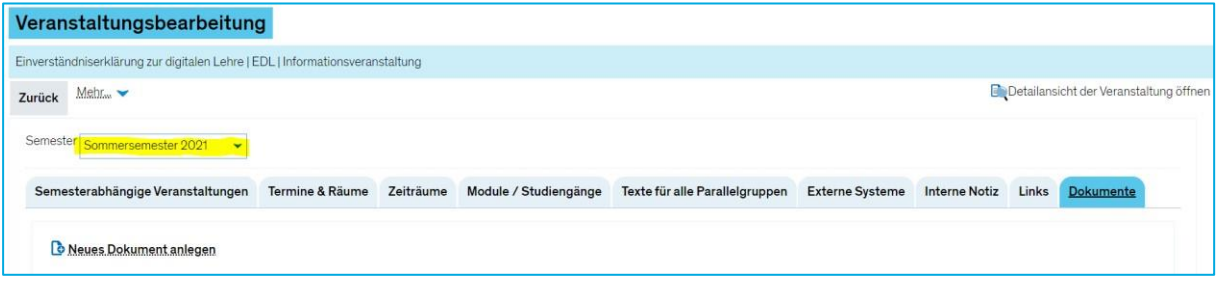

## **5.** *Neues Dokument anlegen* **klicken:**

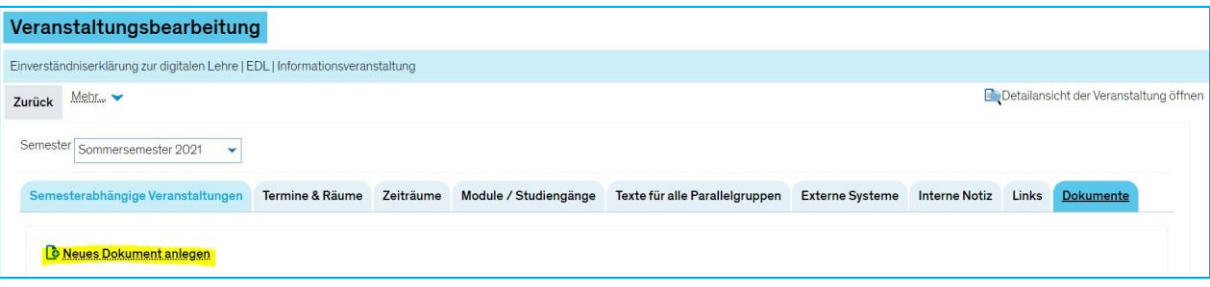

## **6. Titel eingeben und Kategorie** *Dokument* **auswählen:**

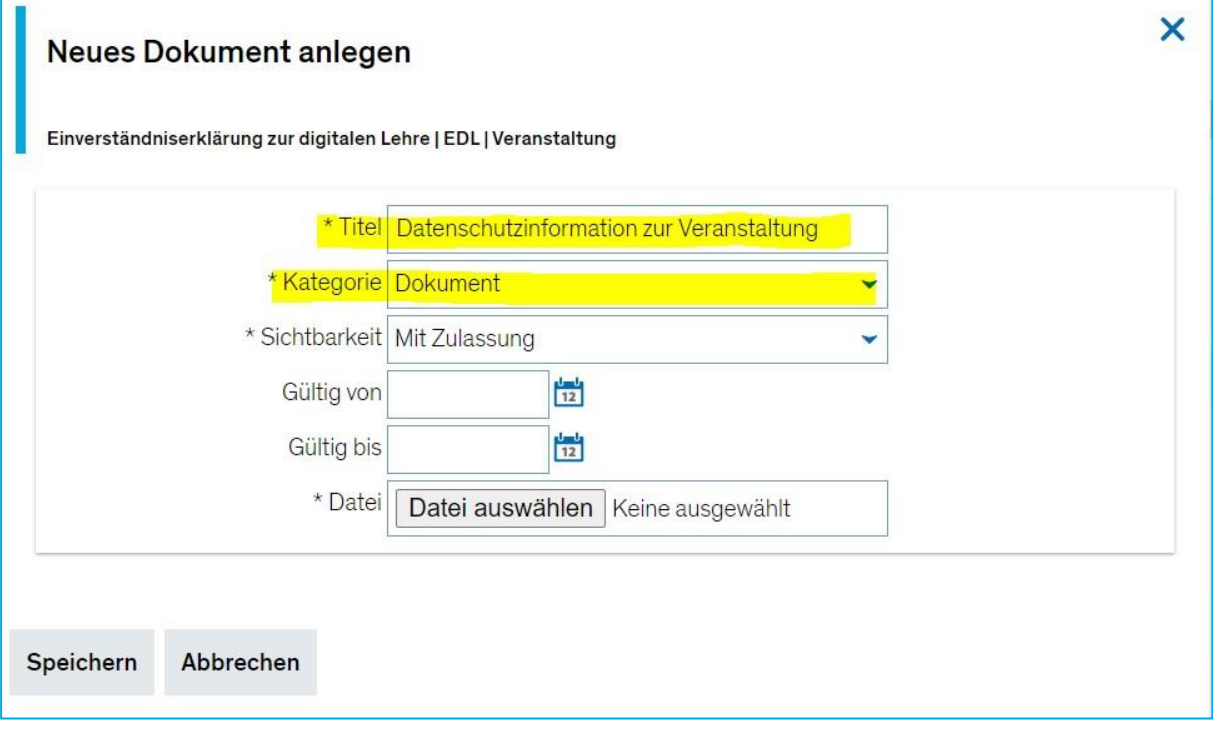

**WICHTIG!** Bitte ändern Sie die Sichtbarkeit zu "Mit Login" oder "Für jeden sichtbar", **damit die Datenschutzinformation von den Teilnehmenden vor Anmeldung eingesehen werden kann:**

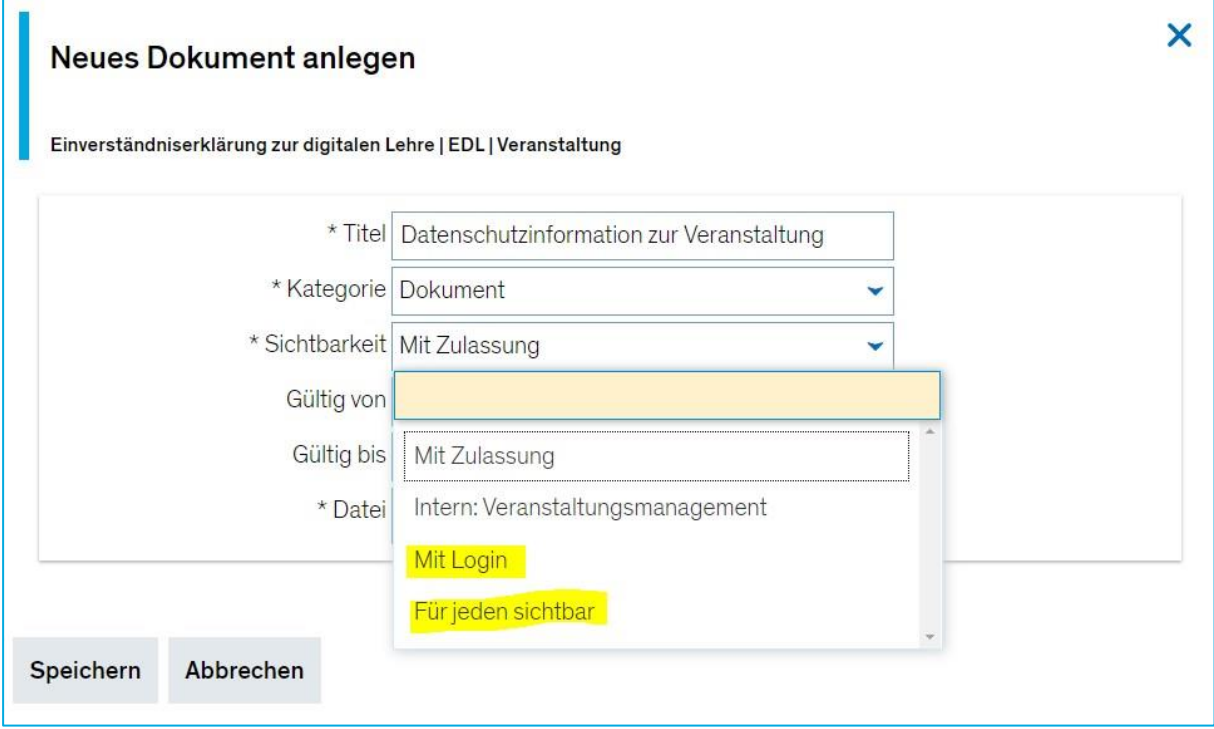

**7.** *Datei auswählen* **klicken und Datenschutzinformation** (am besten im PDF-Format) **auf Ihrem Computer auswählen:**

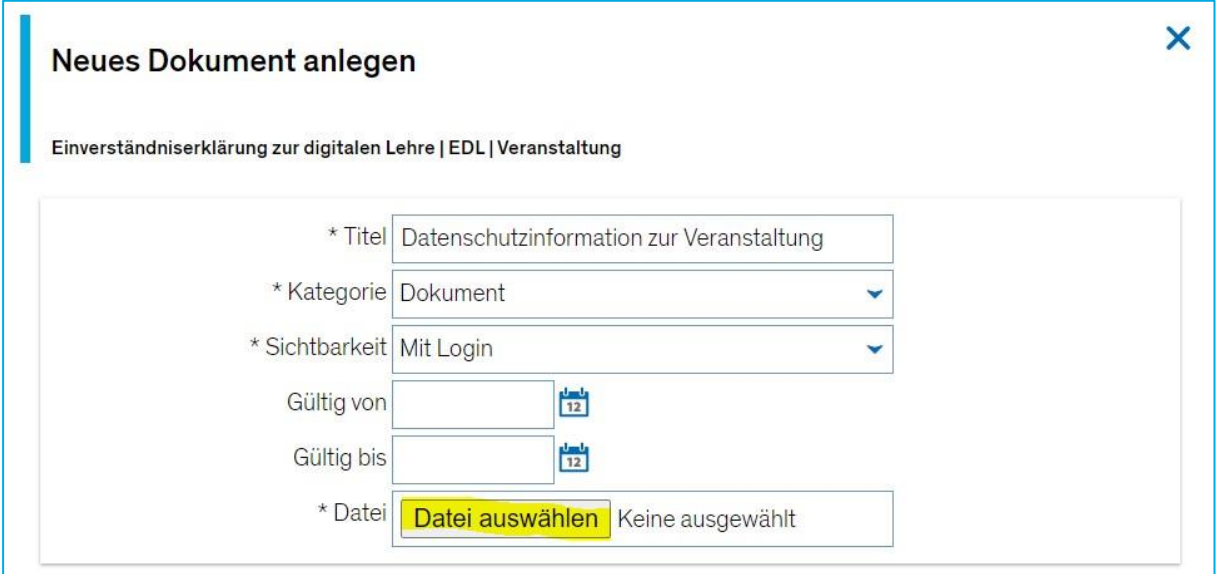

**Mustervorlagen** sowie Informationen darüber, welche Datenschutzhinweise Sie den Studierenden vor Ihrer Veranstaltung mitteilen müssen, finden Sie unter [https://www.uni-kon](https://www.uni-konstanz.de/abteilung-recht/datenschutzrecht/#c478413)[stanz.de/abteilung-recht/datenschutzrecht/#c478413](https://www.uni-konstanz.de/abteilung-recht/datenschutzrecht/#c478413)

## **8.** *Speichern* **klicken:**

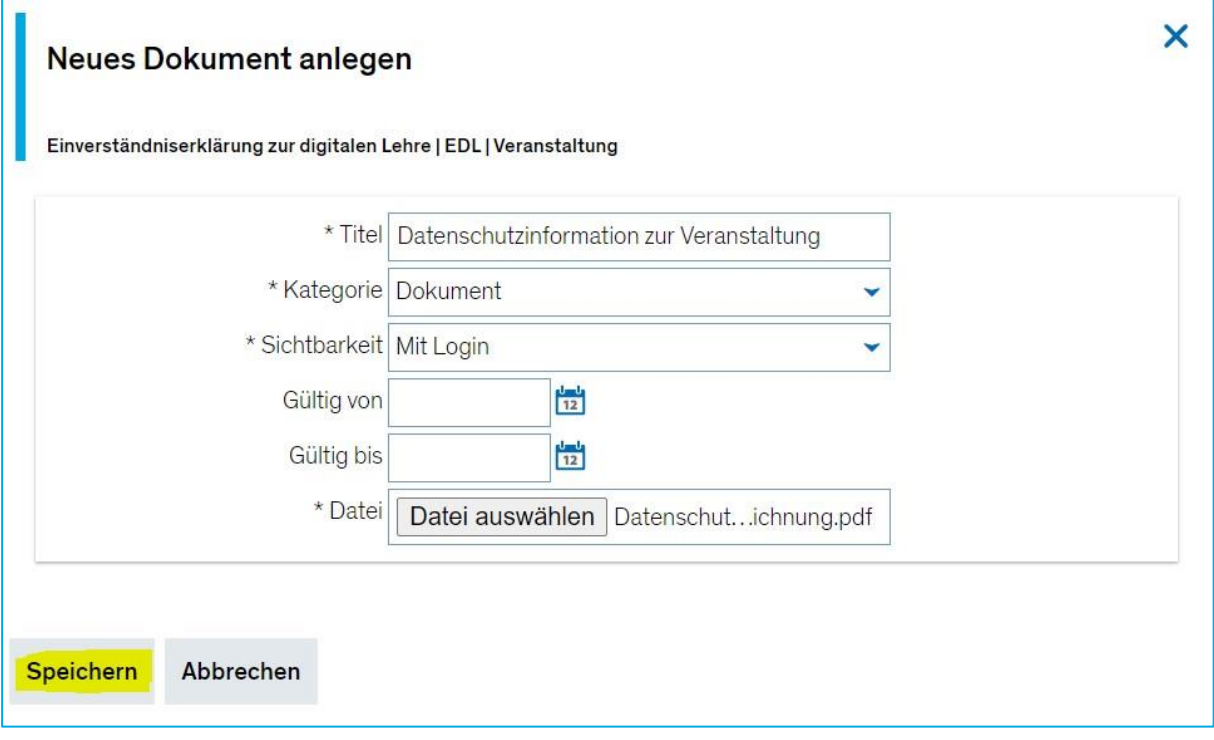

**9. Das Dokument ist nun hochgeladen und kann über die entsprechenden Buttons Bearbeitet (Stift-Symbol), Heruntergeladen (Pfeil nach unten-Symbol) oder Gelöscht (Mülleimer-Symbol) werden:**

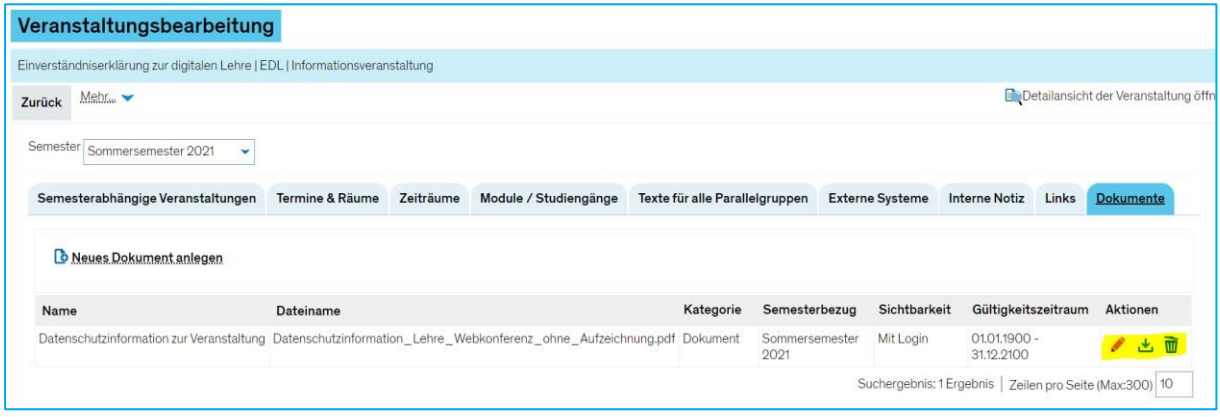

**10. Teilnehmende können die Datenschutzinformation nun in der Detailansicht der Veranstaltung nach Auswahl des Bezugssemesters im Reiter** *Dokumente* **einsehen und herunterladen:**

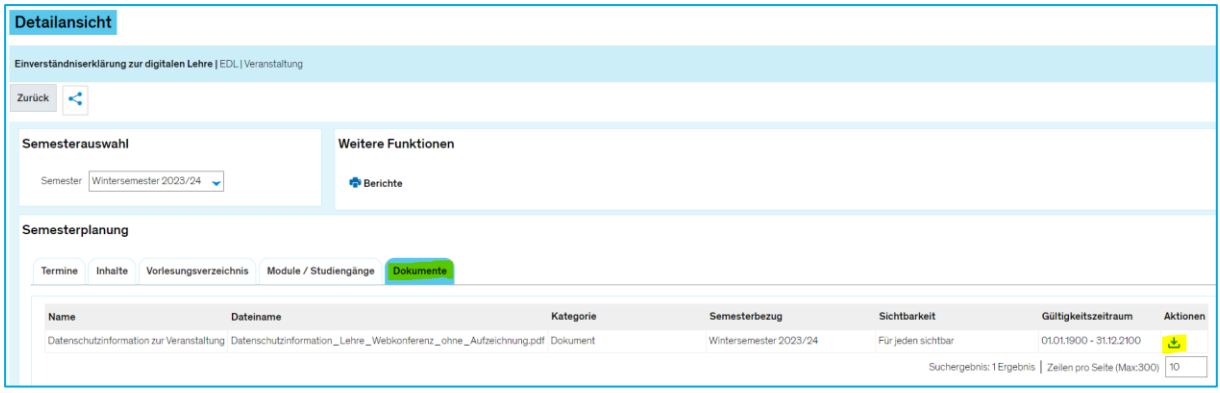

Bei **technischen** Fragen zu ZEuS kommen Sie gerne über [zeus-support@uni-konstanz.de](mailto:zeus-support@uni-konstanz.de) auf uns zu.

Bei **inhaltlichen** Fragen zur Datenschutzinformation wenden Sie sich bitte an anuschka.haake-streibel@uni-konstanz.de.